## **ПОСТРОЕНИЕ ПРОИЗВОДСТВЕННОЙ ФУНКЦИИ НА ОСНОВЕ ЦИФРОВИЗАЦИИ**

**Николай Васильевич Шаланов**, д-р экон. наук, профессор, член-корр. САН ВШ, Сибирский университет потребительской кооперации, г. Новосибирск, ec\_progn@sibupk.nsk.su;

**Оксана Николаевна Шаланова**, канд. экон. наук, доцент, Сибирский университет потребительской кооперации, г. Новосибирск;

**Мария Николаевна Пешкова,** канд. экон. наук, доцент, Сибирский университет потребительской кооперации, г. Новосибирск;

**Валентин Владиславович Комиссаров**, канд. физ.-мат. наук, доцент, Новосибирский государственный технический университет (НГТУ), г. Новосибирск;

**Алла Анатольевна Яковлева,** старший преподаватель, Сибирский университет потребительской кооперации, г. Новосибирск

*Аннотация. В статье предлагается реализация методики построения производственной функции посредством цифровизации. Под цифровизацией понимается использование цифровых технологий. Производственная функция является регрессионной моделью, отражающей функциональную зависимость объема выпуска продукции от объемов производственных ресурсов. Традиционные методы построения регрессионной модели весьма трудоемки и результаты расчетов носят зачастую приближенный характер. Цифровизация процедуры построения производственной функции позволяет достичь достаточно высокую степень точности вычислений, а также существенно сократить время, затрачиваемое на процесс построения производственной функции.*

*Ключевые слова: производственная функция, регрессионная модель, производственные ресурсы, параметры модели, адекватность*

Одной из важнейших задач, решаемых при осуществлении анализа эффективности используемых ресурсов, выступает построение производственной функции.

Производственная функция представляет собой функцию, отражающую соотношение между объемами производственных ресурсов и объемом выпускаемой продукции [1].

Допустим

 $x_1, x_2, ..., x_n$  – объемы производственных ресурсов;

– объем выпускаемой продукции.

Тогда производственная функция в общем виде запишется так:

$$
y = f(x_1, x_2, \dots, x_n).
$$

Для выбора вида функции, адекватно отражающей процесс, необходимо сформулировать её основные свойства, соответствующие свойствам производственного процесса. К основным свойствам производственной функции относятся следующие [2]:

1. Если хотя бы один из используемых производственных ресурсов отсутствует, то выпуск продукции невозможен. Формально это свойство выражается так:

$$
x_i = 0 \Leftrightarrow f(x_1, x_2, \ldots, x_n) = 0.
$$

2. При увеличении объемов производственных ресурсов объем выпуска продукции увеличивается. Это свойство производственного процесса соответствует монотонно возрастающей функции.

В качестве производственной функции чаще всего выбирается функция типа

$$
y = a x_1^{\alpha_1} x_2^{\alpha_2} \dots x_n^{\alpha_n}, \qquad \text{rge } 0 < \alpha_i < 1.
$$

Для иллюстрации построения производственной функции возьмем двухфакторную модель типа [3]:

$$
y = a x_1^{\alpha_1} x_2^{\alpha_2},
$$

при этом

 $x_1$  – численность работников, тыс.чел.;

 $x_2$  – торговая площадь, тыс.кв.м;

 $y$  – товарооборот, млн.руб.

Исходная статистическая информация за ряд лет в динамике сводится в таблицу:

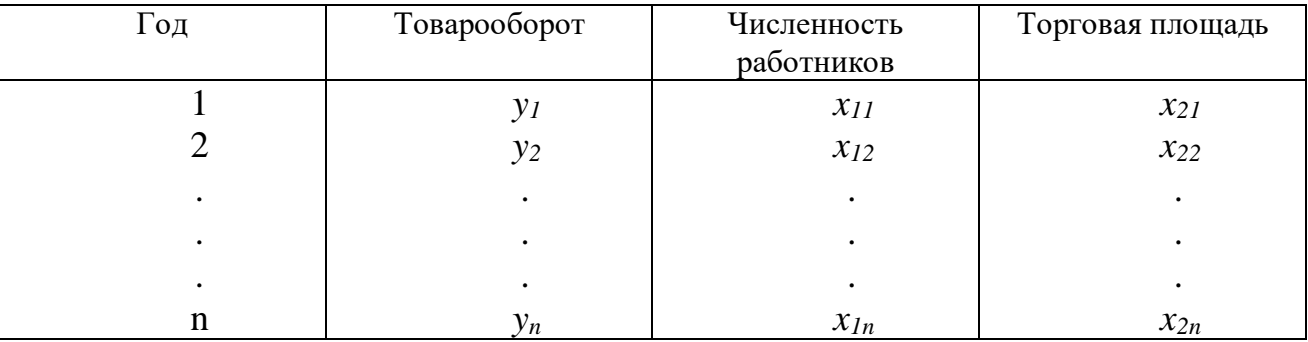

**Задача**: Найти параметры *a*,  $\alpha_1$ ,  $\alpha_2$ , наилучшим образом отражающие статистические данные. таблицу. сведенные в ДЛЯ построения производственной функции

$$
y = ax_1^{\alpha_1} x_2^{\alpha_2}, \quad (0 < \alpha_1, \alpha_2 < 1).
$$

Данную задачу можно решить методом наименьших квадратов (МНК). Суть данного метода заключается в нахождении параметров заранее выбранного вида функции так, чтобы сумма квадратов отклонений теоретических значений функции от фактических была минимальной:

$$
S = \sum_{i=1}^{n} \left[ (y_{\mathrm{r}})_{i} - (y_{\mathrm{\Phi}})_{i} \right]^{2} \to \text{min}.
$$

Для функции данного вида

$$
S = \sum_{i=l}^{n} \left[ \alpha x_1^{\alpha_1} x_2^{\alpha_2} - y_i \right]^2 \to \text{min.}
$$

Приведем функцию  $y = ax_1^{\alpha_1}x_2^{\alpha_2}$  к линейному виду путем логарифмирования обеих частей уравнения:

$$
\ln y = \ln \left( a x_1^{\alpha_1} x_2^{\alpha_2} \right),
$$

так как логарифм произведения равен сумме логарифмов, то

$$
\ln y = \ln a + \ln x_1^{\alpha_1} + \ln x_2^{\alpha_2}.
$$

В то же время, используя свойство логарифма степени, получим:

 $\ln y = \ln a + \alpha_1 \ln x_1 + \alpha_2 \ln x_2.$ Обозначим:  $\ln y = Y$ ,  $\ln a = A$ 

$$
\ln x_1 = X_1,
$$

 $\ln x_2 = X_2$ 

тогда

$$
Y = A + \alpha_1 X_1 + \alpha_2 X_2.
$$

Для определения параметров А,  $\alpha_2$  линейной  $\alpha_{l}$ функции с использованием метода наименьших квадратов составим функцию:

$$
S(A, \alpha_1, \alpha_2) = \sum_{i=1}^{n} [(A + \alpha_1 X_{1i} + \alpha_2 X_{2i}) - Y_i] \rightarrow \min.
$$

Найдем частные производные функции S.

$$
\begin{cases}\n\frac{\partial S}{\partial A} = 2 \sum_{i=1}^{n} (A + \alpha_1 X_{1i} + \alpha_2 X_{2i} - Y_i) \cdot 1 = 0, \\
\frac{\partial S}{\partial \alpha_1} = 2 \sum_{i=1}^{n} (A + \alpha_1 X_{1i} + \alpha_2 X_{2i} - Y_i) \cdot X_{1i} = 0, \\
\frac{\partial S}{\partial \alpha_2} = 2 \sum_{i=1}^{n} (A + \alpha_1 X_{1i} + \alpha_2 X_{2i} - Y_i) \cdot X_{2i} = 0.\n\end{cases}
$$

Проведя тождественные преобразования, получим систему нормальных уравнений для вычисления параметров  $A$ ,  $\alpha_1$ ,  $\alpha_2$ :

$$
\begin{cases}\nA \cdot n + \alpha_1 \sum_{i=1}^n X_{1i} + \alpha_2 \sum_{i=1}^n X_{2i} = \sum_{i=1}^n Y_i, \\
A \cdot \sum_{i=1}^n X_{1i} + \alpha_1 \sum_{i=1}^n X_{1i}^2 + \alpha_2 \sum_{i=1}^n X_{1i} X_{2i} = \sum_{i=1}^n X_{1i} Y_i, \\
A \cdot \sum_{i=1}^n X_{2i} + \alpha_1 \sum_{i=1}^n X_{1i} X_{2i} + \alpha_2 \sum_{i=1}^n X_{2i}^2 = \sum_{i=1}^n X_{2i} Y_i.\n\end{cases}
$$

Решение данной системы дает значения параметров  $A$ ,  $\alpha_1$ ,  $\alpha_2$ . Так как  $A = \ln a$ , то  $a = e^{A}$  и производственная функция при конкретных значениях a,  $\alpha_l$ ,  $\alpha_2$  выразится как  $y = ax_l^{\alpha_l} x_2^{\alpha_2}$ .

Продемонстрируем решение задачи на основе методов цифровизации при использовании программы «Регрессия» пакета Excel.

В соответствии с этим необходимо прологарифмировать данные таблицы 1 и результаты занести в таблицу 2 (рис. 1).

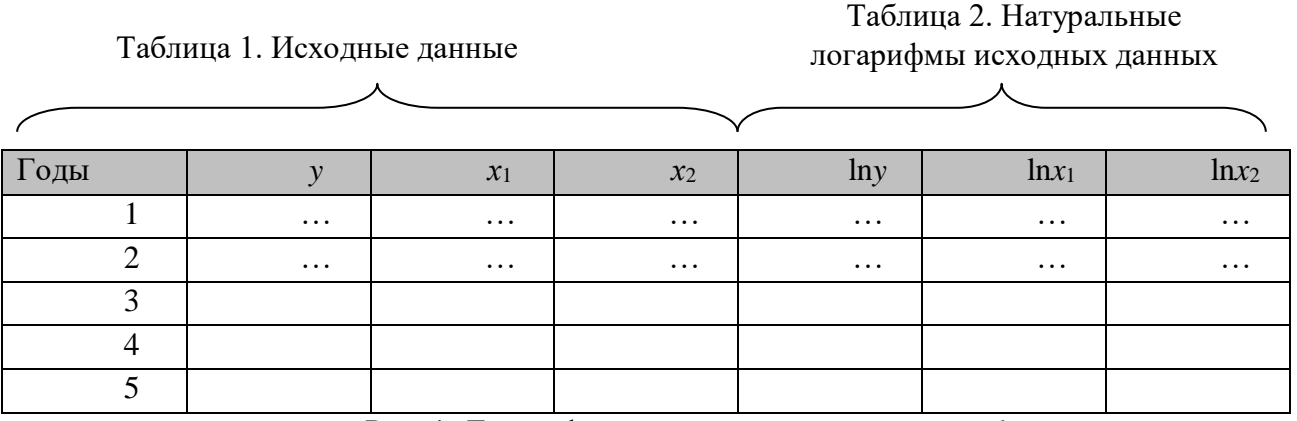

Рис. 1. Логарифмирование исходных данных ln

Для этого выполним следующие действия:

- поставим курсор в ячейку «lny» за первый год;

- выполним команды ФОРМУЛЫ $\rightarrow$  ВСТАВИТЬ ФУНКЦИЮ $\rightarrow$ МАТЕМАТИЧЕСКИЕ  $\rightarrow$  LN:

– выделим значение товарооборота за первый год и нажмем ОК;

- ячейку с получившимся числом растянем на два столбца вправо, а затем до последней строки вниз, потянув мышью за маленький чёрный квадратик в правом нижнем углу ячейки.

На основании данных натуральных логарифмов рассчитаем параметры функции  $a, \alpha_1, \alpha_2$  с помощью функции Регрессия. Выполним команды

 $A$ ННЫЕ $\rightarrow$  АНАЛИЗ ДАННЫХ $\rightarrow$  РЕГРЕССИЯ. В полученном окне (рис. 2) введем «Входной интервал *Y*» и «Входной интервал *X*».

Чтобы заполнить поле «Входной интервал *Y*», поместим в это поле курсор и выделим левой кнопкой мыши столбец *таблицы 2*«lny», соответствующий товарообороту.

Для заполнения поля «Входной интервал *X*», выделим два столбца *таблицы 2* ln*x*1 и ln*x*2, соответствующие численности работников и площади торгового зала.

Ничего больше в диалоге РЕГРЕССИЯ не изменяем. После заполнения входных интервалов нажмем ОК.

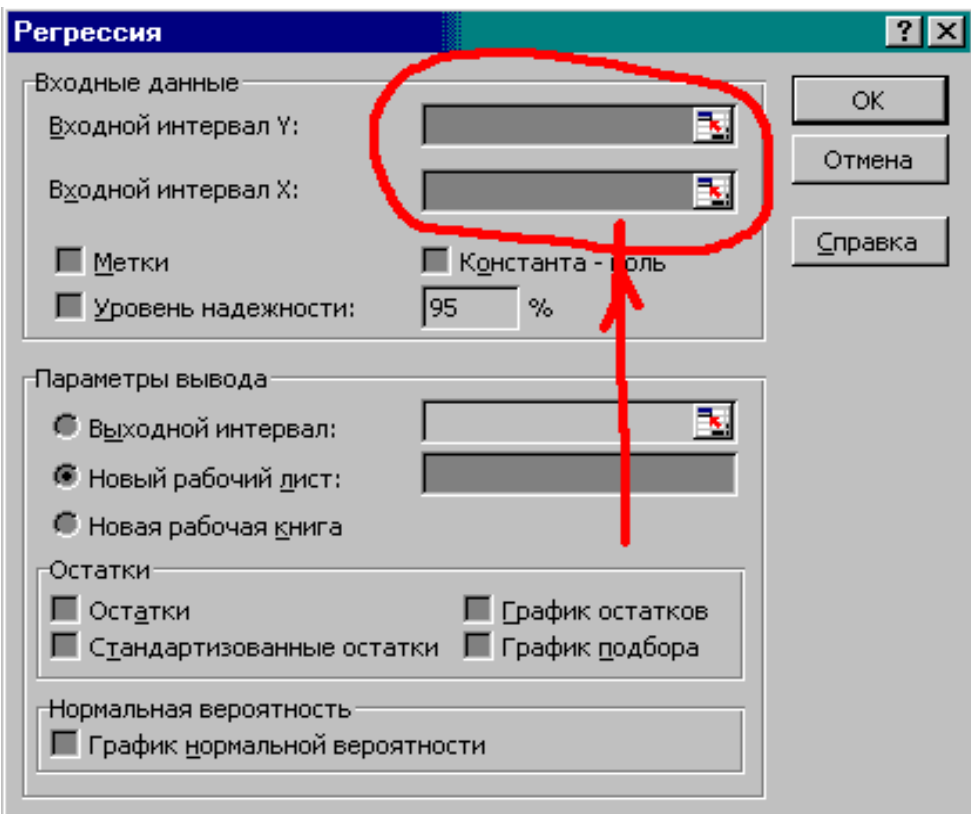

Рис. 2. Диалоговое окно функции Регрессия

Результаты Регрессии будут представлены на отдельном новом листе вашего файла *MSExcel* аналогично рисунку 3. Скопируем эти результаты и поместим их на лист 1, где расположены исходные данные.

| А                       | R              | C         | D                           | Е        | Строка формул   G |            | н          |                                                                                                    |
|-------------------------|----------------|-----------|-----------------------------|----------|-------------------|------------|------------|----------------------------------------------------------------------------------------------------|
| ВЫВОД ИТОГОВ            |                |           |                             |          |                   |            |            |                                                                                                    |
|                         |                |           |                             |          |                   |            |            |                                                                                                    |
| )ессионная статистика   |                |           |                             |          |                   |            |            |                                                                                                    |
| Множеств 0.961365       |                |           |                             |          |                   |            |            |                                                                                                    |
| R-квадрат 0,924222      |                |           |                             |          |                   |            |            |                                                                                                    |
| Нормиров 0,848444       |                |           |                             |          |                   |            |            |                                                                                                    |
| Стандартн 0,029773      |                |           |                             |          |                   |            |            |                                                                                                    |
| Наблюден                | 5              |           |                             |          |                   |            |            |                                                                                                    |
|                         |                |           |                             |          |                   |            |            |                                                                                                    |
| Дисперсионный анализ    |                |           |                             |          |                   |            |            |                                                                                                    |
|                         |                |           |                             |          |                   |            |            |                                                                                                    |
|                         | ďf             | sJ        | MS.                         | F        | ачимость F        |            |            |                                                                                                    |
| Регрессия               | $\overline{2}$ | 0,0216224 | 0,010811                    | 12,19645 | 0.07578           |            |            |                                                                                                    |
| Остаток                 | $\overline{2}$ | 10017728  | 0,000886                    |          |                   |            |            |                                                                                                    |
| Итого                   |                | 0233952   |                             |          |                   |            |            |                                                                                                    |
|                         |                |           |                             |          |                   |            |            |                                                                                                    |
| Кα                      |                |           |                             |          |                   |            |            | бффициеніда <mark>р</mark> тная оц:татисти?-Значенишжние 955ерхние 955.xкние 95,0 <sub>'</sub> рхние 95,0% |
| Y-nepece <mark>y</mark> | 10,35298       | 13571443  | 7,628501 0,016753 4,51365   |          |                   | 16,1923    | 4,513653   | 16,1923                                                                                                    |
| Перемен<br>л            | $-1.02737$     | 0.2168991 | -4,736614 0,041798 -1,96061 |          |                   | $-0.09413$ | $-1.96061$ | $-0,09413$                                                                                                 |
| Перемен <mark>и</mark>  | 0,474063       | 1897956   | 2,497755 0,129801           |          | $-0.34256$        | 1,290688   | $-0,34256$ | 1,290688                                                                                                   |
|                         |                |           |                             |          |                   |            |            |                                                                                                    |

Рис. 3. Результаты функции «Регрессия»

На рисунке 3 выделены три числа. Сверху вниз это:  $A, \alpha_1, \alpha_2$ , где  $A = \ln a$ . Коэффициенты  $\alpha_1, \alpha_2$  найдены сразу же. Из последнего равенства рассчитаем  $a = e^{A} = \exp(a)$ .

3. Чтобы найти а, выполним действия:

- выделим свободную ячейку в MSExcel;

- выполним команды ФОРМУЛЫ - ВСТАВИТЬ ФУНКЦИЮ -> МАТЕМАТИЧЕСКИЕ→ЕХР;

- отодвинем (недалеко) с помощью мыши возникшее окно в сторону и выделим значение А (верхнее из трёх чисел на рисунке);

- нажмем ОК.

Так мы получим коэффициент а.

Итак, параметры производственной функции найдены.

Таким образом, определив параметры  $a, a_1, a_2$ , строим производственную функцию

$$
y = a x_1^{\alpha_1} x_2^{\alpha_2}
$$

при их конкретных значениях, соответствующих исходному массиву информации.

Преимущества цифровизации заключаются в минимизации времени осуществления расчетов, а также достижении высокой точности при расчете искомых параметров.

## Список литературы

1. Шаланов Н.В. Исследование развития региональной системы торговли. Новосибирск : НГУ, 1997. 83 с.

2. Шаланов Н.В. Экономико-математические методы в торговле: Учебное пособие. Новосибирск : СибУПК, 1998. 120 с.

3. Шаланов Н.В., Перевощикова Т.М., Чернавина С.В. Экономико-математические методы: Методические указания и задания к лабораторным занятиям и самостоятельной работе. Новосибирск : СибУПК, 2011. 56 с.

## **BUILDING A PRODUCTION FUNCTION BASED ON DIGITALIZATION**

**Nikolay V. Shalanov**, Dr. Sci. (Economics), Professor, corresponding member of Siberian Academy of Sciences, Siberian University of Consumer Cooperation, Novosibirsk, ec\_progn@sibupk.nsk.su;

**Oksana N. Shalanova**, Cand. Sci. (Economics), associate Professor, Siberian University of Consumer Cooperation, Novosibirsk;

**Maria N. Peshkova,** Cand. Sci. (Economics), associate Professor, Siberian University of Consumer Cooperation, Novosibirsk;

**Valentin V. Komissarov,** Cand. Sci. (Physics and Mathematics), associate Professor, Novosibirsk State Technical University, Novosibirsk

**Alla A. Yakovleva,** Senior lecturer, Siberian University of Consumer Cooperation, Novosibirsk

*Abstract. The article proposes the implementation of a methodology to construct a production function through digitalization. Digitalization means the use of digital technologies. The production function is a regression model that reflects the functional dependence of the production output on the production resources. Traditional methods of constructing a regression model are very time-consuming and the results of calculations are often approximate. Digitalization makes it possible to achieve a sufficiently high degree of calculation accuracy, as well as to reduce the time spent on the process of constructing a production function significantly.*

*Keywords: production function, regression model, production resources, model parameters, adequacy.*